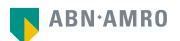

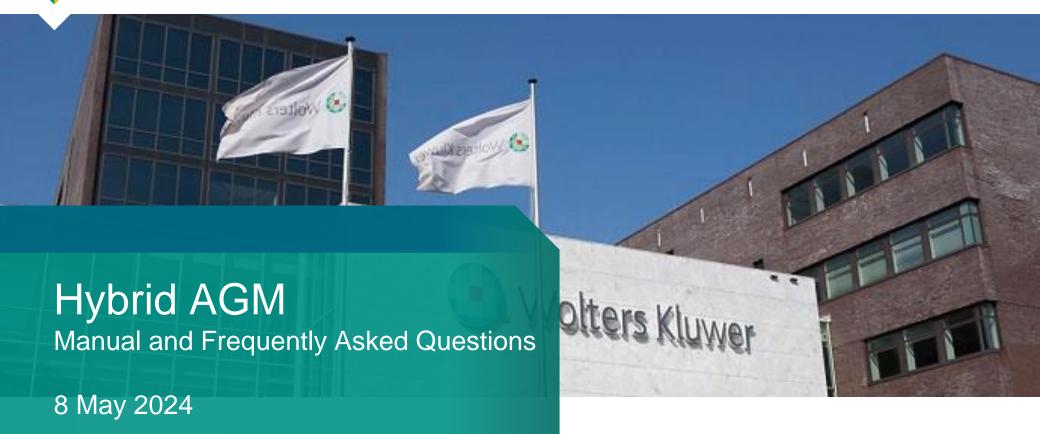

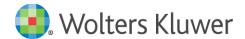

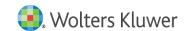

Registration Period: as from Wednesday, 10 April, 2024 and no later than on Wednesday, 1 May, 2024 at 17:30 CET

Click <a href="https://corporatebroking.abnamro.com/shareholderlogin">https://corporatebroking.abnamro.com/shareholderlogin</a> to login to the shareholder portal, fill in your login details and click "Login", or register for a user account

E-mail address

Password

Password reset > Login

New user registration

Don't have an account yet?

Create an account

Select the upcoming meeting of Wolters Kluwer N.V. and select "Attend meeting virtually"

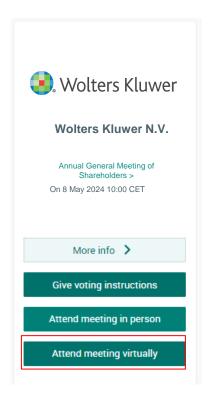

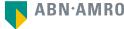

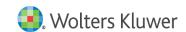

Before Wednesday, 1 May 2024, 17:30 CET

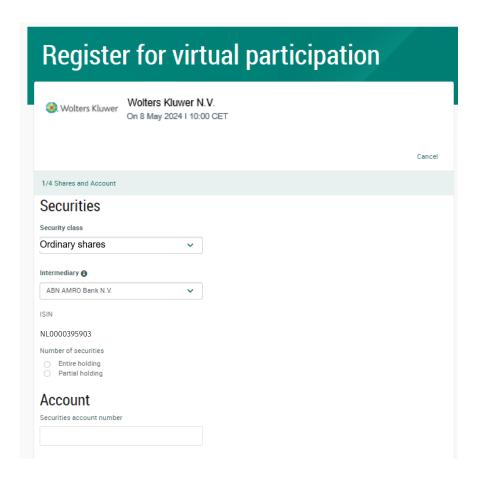

Fill in all details regarding your shares

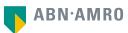

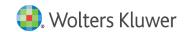

Before Wednesday, 1 May 2024, 17:30 CET

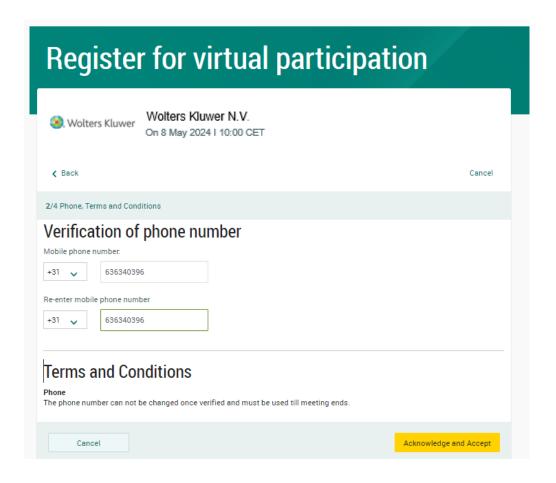

Fill in mobile phone number which will be used for 2-factor authentication

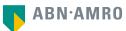

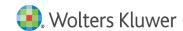

### Before Wednesday, 1 May 2024, 17:30 CET

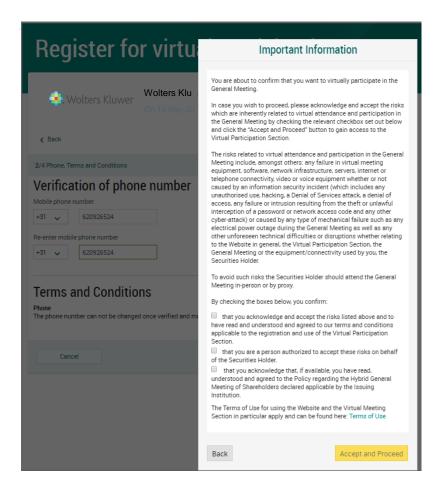

Notification will be displayed with risks and terms of use of ABN AMRO (including reference to Wolters Kluwer's Policy for Hybrid General Meetings).

Please review, then click "Accept and Proceed"

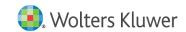

### Before Wednesday, 1 May 2024, 17:30 CET

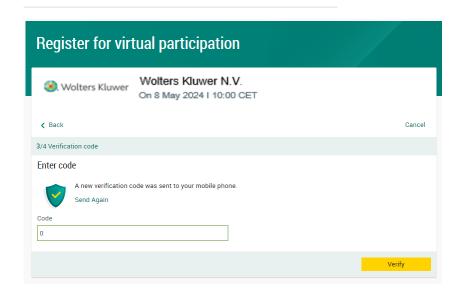

Fill in one-time verification code as sent to your mobile phone

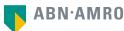

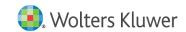

Before Wednesday, 1 May 2024, 17:30 CET

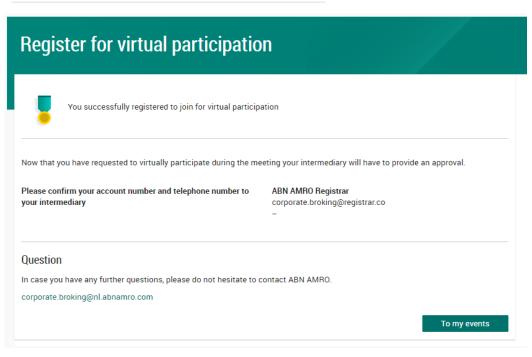

Confirmation of successful registration

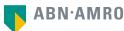

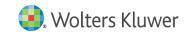

### Before Wednesday, 1 May 2024, 17:30 CET

### Under My Events you will find your request (status: pending, until intermediary approves)

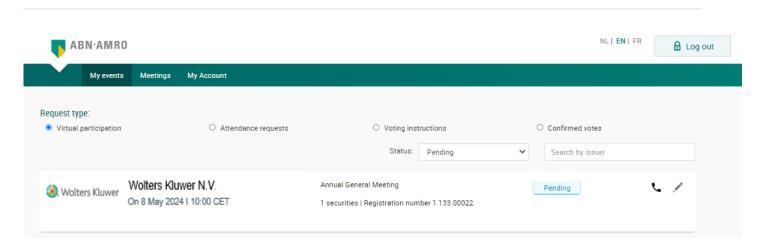

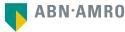

Once the request has been approved by the intermediary, a shareholder will receive a confirmation e-mail, including further instructions

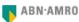

Dear Mr. Shareholder.

Your request to vote virtually during the meeting has been successfully processed.

We hereby inform you that your Intermediary has confirmed your entitlement to vote virtually during the Annual General Meeting of Wolters Kluwer N.V. on 8-May-2024.

#### How to vote virtually during the meeting?

Please click on this link below:

 $\underline{https://corporatebroking.abnamro.com/shareholderlogin?gmid=GUjHe2DE8sVc6ZW1NzYz\&vpReqId=ZpkttwsFXsKGN7vcOTMxMA==\&isid=FPBa2jVS5kGFrK-fNjl=\&reqType=VPReqId=ZpkttwsFXsKGN7vcOTMxMA==&isid=FPBa2jVS5kGFrK-fNjl=&reqType=VPReqId=ZpkttwsFXsKGN7vcOTMxMA==&isid=FPBa2jVS5kGFrK-fNjl=&reqType=VPReqId=ZpkttwsFXsKGN7vcOTMxMA=&reqType=VPReqId=ZpkttwsFXsKGN7vcOTMxMA=&reqType=VPReqI$ 

#### Note:

- . The virtual meeting environment will be made available shortly before the start of the meeting as set out in the convocation note of Wolters Kluwer N.V..
- · Please check the meeting date and time and log in to www.abnamro.com/shareholder before the meeting starts.
- . Make sure you join on time If you join after the meeting starts, you will not be entitled to vote.
- · Voting virtually will be enabled after the meeting is opened by the chairperson.
- Please note that you will receive login information necessary to vote virtually at the phone number you provided during your registration. You will need this phone number to vote virtually throughout the meeting.

Please email ava@nl.abnamro.com for all queries.

You can also contact helpdesk number +3120 628 6070 for any problems with joining the meeting virtually.

Thank you for using www.abnamro.com/shareholder.

Yours faithfully,

ABN AMRO Bank N.V.

#### Important information:

Voting virtually during the meeting has certain inherent risks, which include, but are not limited to any failure in virtual meeting equipment, software, network infrastructure, servers, internet or telephone connectivity, video or voice equipment whether or not caused by an information security incident (which includes any unauthorized use, hacking, a Denial of Services attack, a denial of access, any failure or intrusion resulting from the theft or unlawful interception of a password or network access code and any other cyber-attack) or caused by any type of mechanical failure such as any electrical power outage during the General Meeting as well as any other unforeseen technical difficulties or disruptions whether relating to the Website in general, the Virtual Attendance Section, the General Meeting or the equipment/connectivity used by you, the Securities Holder.

To avoid such risks the Securities Holder should vote by proxy.

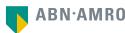

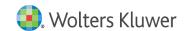

### Before Wednesday, 8 May 2024, 10:00 CET

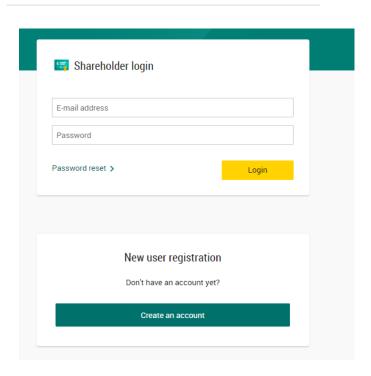

On the day of the Annual General Meeting, choose <a href="https://corporatebroking.abnamro.com/shareholderlogin">https://corporatebroking.abnamro.com/shareholderlogin</a> to login to the shareholder portal and click "Login"

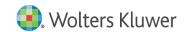

### Before Wednesday, 8 May 2024, 10:00 CET

Go to My events and click "Join Meeting"

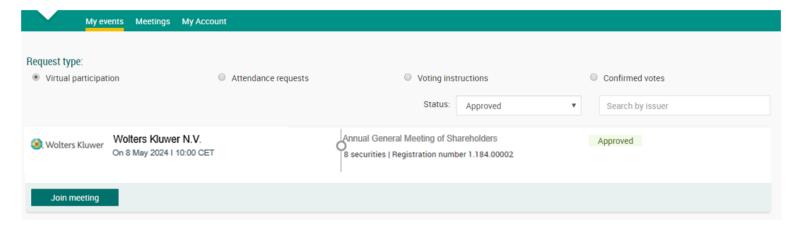

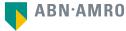

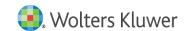

### Before Wednesday, 8 May 2024, 10:00 CET

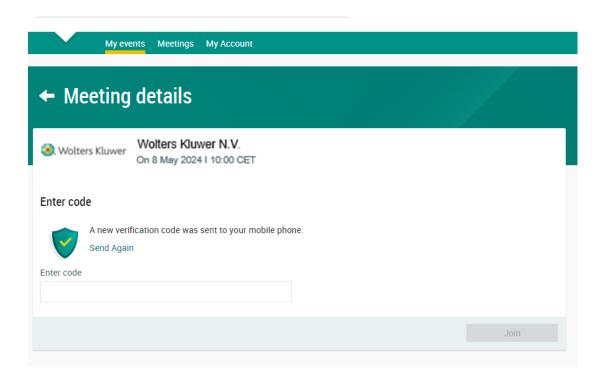

Fill in the one-time verification code as sent to your mobile phone

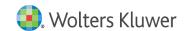

### Before Wednesday, 8 May 2024, 10:00 CET

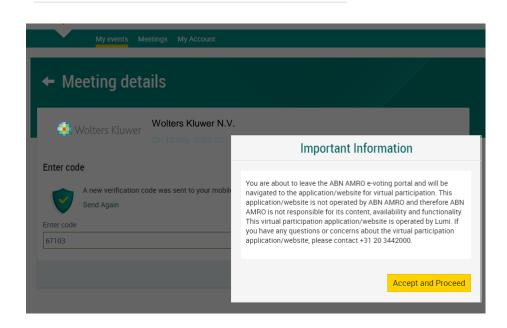

Once the verification code is validated, a notification will be shown. Click "Accept and Proceed"

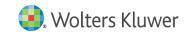

### Before Wednesday, 8 May 2024, 10:00 CET

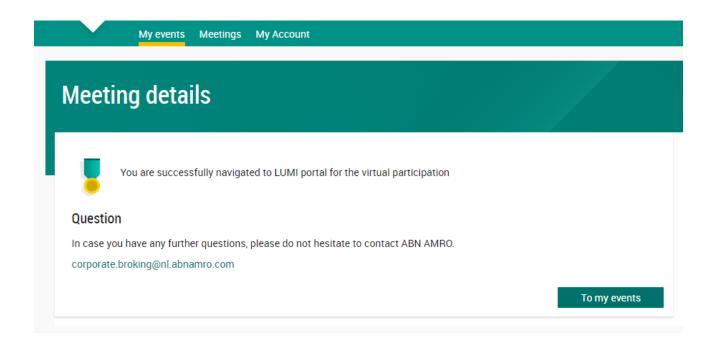

You will then be navigated to LUMI portal (the environment in which the meeting is shown and voting is possible)

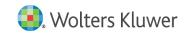

### 09:00 - 10:00 CET: virtual registration desk open and at 10:00 CET: webcast starts

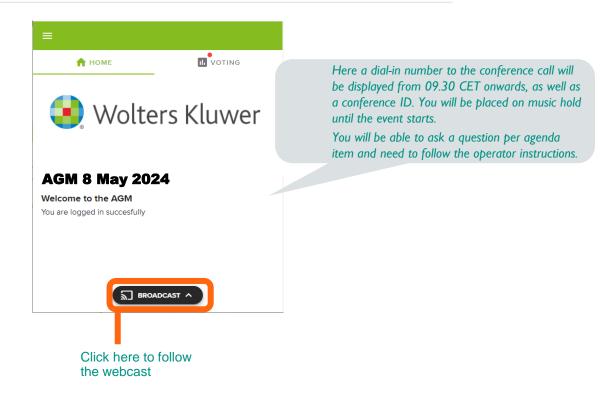

Shareholders who log in after 10:00 CET will only have access to the meeting via the webcast at <a href="https://www.wolterskluwer.com/investors">www.wolterskluwer.com/investors</a> and will neither be able to ask questions nor to vote.

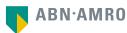

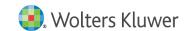

# Virtual voting procedure on the day of the meeting

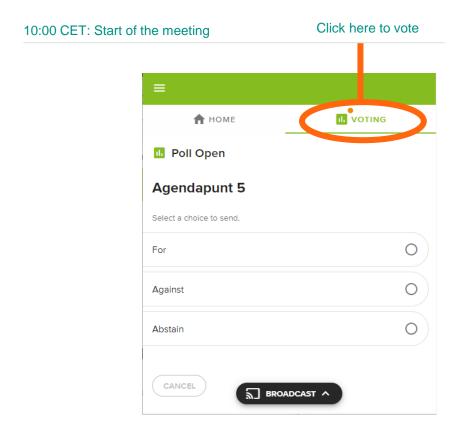

When the voting is open please submit your votes by clicking "For", "Against" or "Abstain". A vote confirmation will be displayed.

Please vote on all agenda items. This feature will be open during the AGM and will be closed after the last voting item on the agenda has been discussed.

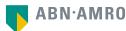

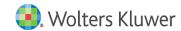

## Registration process

Q: How can I register to participate as a virtual shareholder at the Wolters Kluwer N.V. hybrid meeting?

A: As a Wolters Kluwer N.V. shareholder, you will first need to create a profile via <a href="www.abnamro.com/evoting">www.abnamro.com/evoting</a>, where you are requested to provide your mobile phone number and custody account number.

Q: Where can I login to participate in the hybrid meeting as a virtual shareholder?

A: You can participate via the ABN AMRO platform and login via www.abnamro.com/evoting.

Q: I don't know my login details for the ABN AMRO platform?

A: You can easily request a new password via the website <a href="www.abnamro.com/evoting">www.abnamro.com/evoting</a> or contact ABN AMRO via: <a href="ava@nl.abnamro.com">ava@nl.abnamro.com</a>.

Q: The ABN AMRO platform isn't allowing me to login, what should I do?

A: Please contact ABN AMRO at ava@nl.abnamro.com.

Q: Can I test if I can get into the virtual environment ahead of the hybrid meeting?

A: Yes, you can do so after the Close of Registration, following the guidelines on <a href="www.abnamro.com/evoting">www.abnamro.com/evoting</a>. Should you face difficulties, please contact ABN AMRO at <a href="ava@nl.abnamro.com">ava@nl.abnamro.com</a>.

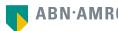

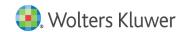

## Registration process

### Q: How do I know if my bank has approved my registration for the hybrid meeting?

A: You will receive a confirmation from ABN AMRO by email. This might take a few minutes. In case the confirmation lakes longer than that, please do not hesitate to contact ABN AMRO via <a href="mailto:ava@nl.abnamro.com">ava@nl.abnamro.com</a>. We advise that you already use the testing period before the day of the meeting to test your access to the platform.

# Q: I have already registered for online participation at the hybrid meeting, but now I would like to participate in-person or through a proxy. Is that possible?

A: Shareholders will be accommodated either to attend in person, or to attend and participate in the meeting remotely through electronic means without the need to physically attend the meeting. Participation in-person or through proxy is possible, as long as you make this change before the Close of Registration on Wednesday, 1 May 2024, 17:30 CET. As further specified in the convocation of the hybrid meeting and as stated on <a href="https://www.abnamro.com/evoting">www.abnamro.com/evoting</a>.

### Q: As of which moment can I login to the hybrid meeting?

A: You can login within a time frame of one hour before the start of the hybrid meeting. Once you have done so you are counted as a shareholder attending the hybrid meeting, even if you leave before the start of or any time during the hybrid meeting (whether or not due to an internet connection failure).

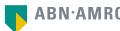

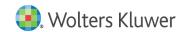

## Shareholder meeting

### Q: How can I follow the hybrid meeting?

A: You will be able to follow the meeting via a live video webcast via <a href="www.wolterskluwer.com/investors">www.wolterskluwer.com/investors</a> or in the virtual environment via <a href="www.abnamro.com/evoting">www.abnamro.com/evoting</a> or attend in person.

### Q: What do I need to do to participate at the hybrid meeting?

A: You can submit your votes via proxy through ABN AMRO or attend the meeting online. You can register via www.abnamro.com/evoting.

### Q: When do I need to login when I want to attend and vote at the hybrid meeting?

A: You will be able to login from thirty minutes (30 minutes) prior to the meeting until the meeting starts. The meeting will start at 10:00 CET on 8 May 2024.

### Q: How do I know that I can vote during the hybrid meeting?

A: Once the Chair has opened the shareholder meeting, you will be able to vote until the Chair declares that the voting will be closed after the last voting item.

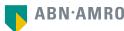

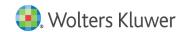

## Shareholder meeting

### Q: How do I know that I have voted at the hybrid meeting?

A: The application will confirm that your vote(s) has/have been received.

#### Q: Can I ask questions as a virtual participant of the hybrid meeting?

A: Yes, questions about items on the agenda can be submitted prior to the hybrid meeting as described in the convocation notice. Further, it will be possible for shareholders who attend the meeting remotely to ask questions in relation to the items on the agenda via the audio connection offered via the virtual environment (telephone number will be displayed there).

### Q: Can I also vote in advance of the hybrid meeting?

A: Yes, you can by giving a proxy voting instruction via www.abnamro.com/evoting.

### Q: I have already voted through proxy on the ABN AMRO website, do I need to vote again?

A: No, your proxy voting instruction will remain valid.

### Q: I have already voted through proxy on the ABN AMRO website, can I change my vote during the hybrid meeting?

A: If you grant a proxy voting instruction your vote has, in fact, been made before the meeting takes place and you will only be able to change your voting instruction until Close of Registration, Wednesday, 1 May 2024, at 17:30 CET.

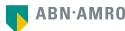

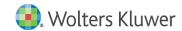

## Shareholder meeting

#### Q: I have already voted through proxy on the ABN AMRO website, can I still follow the hybrid meeting?

A: Yes, you can via the webcast available on www.wolterskluwer.com/investors.

#### Q: I am unable to vote.

A: Once the Chair has opened the shareholder meeting, you will be able to vote until the end of the meeting if you are a registered shareholder. Press the voting button to submit your votes. Please make sure you are connected to the internet.

#### Q: How can I submit a vote?

A: During the meeting you will be able to vote. Press the voting button to submit your votes. When selecting the button of your choice your vote will be cast automatically. Please submit your votes on all resolutions. You will see a confirmation in your screen.

### Q: How can I change my vote?

A: You will be able to amend your votes during the meeting, you will be able to vote until the Chair declares that the voting will be closed after the last voting item.

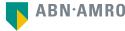

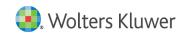

## Exercise of rights

#### Q: Are my votes valid when leaving early? Can I re-join after I have left?

A: Yes, assuming you have logged in successfully prior to the start of the hybrid meeting this will not affect the votes casted until the moment you left. Re-joining the hybrid meeting after you've left is possible, and you will also be able to vote upon items that have been put to vote in the meantime. The polls for all items are open during the hybrid meeting and closed after the last voting item on the agenda has been discussed.

# Q: When there's a failure in my network connection, or my device stops working during the hybrid meeting will I be able to login and continue to participate in the hybrid meeting once the connection has been restored?

A: Yes, assuming you have logged in successfully prior to the start of the hybrid meeting, you will be able to continue participating in the hybrid meeting after the network connection has been restored. You will also be able to vote on items that have been put to vote in the meantime. The polls for all items are open during the hybrid meeting and closed after the last voting item on the agenda has been discussed.

### Q: Will I be able to ask questions or make any comments to the meeting during the hybrid meeting when I participate online?

A: From today until Friday, 3 May 2024, 17:00 CET at the latest, shareholders may submit written questions in relation to the items on the agenda via email to: 2024AGM@wolterskluwer.com. Shareholders must include their name and their shareholder certificate number, which can be obtained from their bank, in their email. Wolters Kluwer intends to answer these questions (possibly combined) during the hybrid meeting. It will also be possible for shareholders attending the meeting remotely to ask questions in English in relation to the items on the agenda. Shareholders attending remotely can do so by electronic means, via the audio connection offered via the virtual environment (telephone number will be displayed there). It is up to the discretion of the Chair of the meeting to resolve upon the order of the meeting.

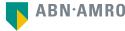

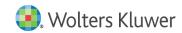

### Exercise of rights

### Q: Are there any voting restrictions when participating online?

A: When participating online split-voting is not possible as it is not supported by the platform yet. Holders of ADRs will not be able to participate in online voting.

#### Q: I have registered for online participation but have sold my shares after that. Can I still vote on these shares?

A: Yes, according to Dutch Corporate law the 28<sup>th</sup> day before the day of the hybrid meeting is decisive for those who will be able to vote at the hybrid meeting. As registration is only possible after that record date (*record date Wolters Kluwer: 10<sup>th</sup> April 2024 at 17:30 CET*) the right to vote remains even if you have already sold your shares in the meantime.

### Q: Will the possibility of online participation affect the proceedings at the general meeting?

A: At the hybrid meeting the usual proceedings for general meetings of Wolters Kluwer N.V. will be followed.

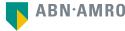

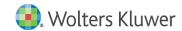

### **General Questions**

Q: I appreciate the possibility to participate online at the hybrid meeting, I wonder how Wolters Kluwer N.V. ensures that online participation will be without issues?

A:. Wolters Kluwer N.V. offers the application to shareholders through third parties that have gathered experience with organizing hybrid shareholders' meetings. But even though Wolters Kluwer N.V. has given its best efforts to ensure that shareholders are offered a best-in-market service, it cannot guarantee that shareholders will not experience any issues.

Q: Why should I choose for online participation when I can grant a proxy voting instruction as I did before?

A: When you participate online, you will be able to take into account the deliberations at the Annual General Meeting before you decide how to vote. If you grant a proxy voting instruction your vote has, in fact, been made before the meeting takes place and you will only be able to change your voting instruction until Close of Registration, Wednesday, 1 May 2023, at 17:30 CET.

Q: What will be done with all my personal data which I am asked to provide when opting for online participation?

A: ABN AMRO will process your personal data and adheres to its GDPR policy, which can be found on <a href="https://www.abnamro.com/en/footer/privacy-statement.html">www.abnamro.com/en/footer/privacy-statement.html</a>.

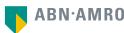

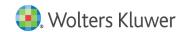

### **General Questions**

### Q: Are there any rules and conditions set by Wolters Kluwer N.V. that apply to the hybrid meeting?

A: Yes, we would like to refer you to the Policy relating to the hybrid meeting of shareholders that applies and which can be found on our website, <a href="www.wolterskluwer.com/agm">www.wolterskluwer.com/agm</a>. If you participate remotely, you should have read this Policy. As described in the Policy remote voting entails risks. Shareholders who wish to avoid such risks, should choose to give a voting instruction to the Notary.

#### Q: I don't have a smartphone, tablet or pc. Will I be able to participate in the hybrid meeting?

A: Unfortunately, in that case you cannot join the hybrid meeting remotely. If you are registered for the meeting, you can always attend the meeting in person.

### Q: My internet connection isn't working properly. Will I be able to participate in the hybrid meeting?

A: You will need a working internet connection during the meeting. On your phone you can also use a mobile (3G/4G/5G) signal if available or use WiFi.

### Q: My battery is almost empty. What do I do?

A: The shareholder is responsible for a properly functioning and charged device.

### Q: How do I know this is a safe way to vote?

A: The website and portal provided through www.abnamro.com/evoting has been thoroughly tested by various parties.

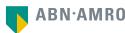

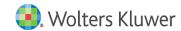

### **General Questions**

### Q: Which device should I use to participate in the hybrid meeting?

A: You can participate at the hybrid meeting with any device that has a working internet connection and successfully logged in to the virtual environment via <a href="www.abnamro.com/evoting">www.abnamro.com/evoting</a>. Please make sure to have installed the latest version of your internet browser, Chrome, Firefox, Internet Explorer 11 and 10, Edge or Safari.

Q: The device that I will use for online participation has a camera installed: will, or can, I be made visible in the hybrid meeting to other participants or anyone else?

A: No, that will not be the case.

Q: When I participate online, will other shareholders be informed that I am participating or do they have the possibility to know that?

A: No. You will be registered on the registration list of all shareholders attending the hybrid meeting in accordance with the provisions of the articles of association of Wolters Kluwer N.V. However this information will not be provided to other shareholders of Wolters Kluwer N.V.

Q: Who can I contact if my question is not listed above?

A: You can contact ABN AMRO via email ava@nl.abnamro.com.

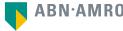